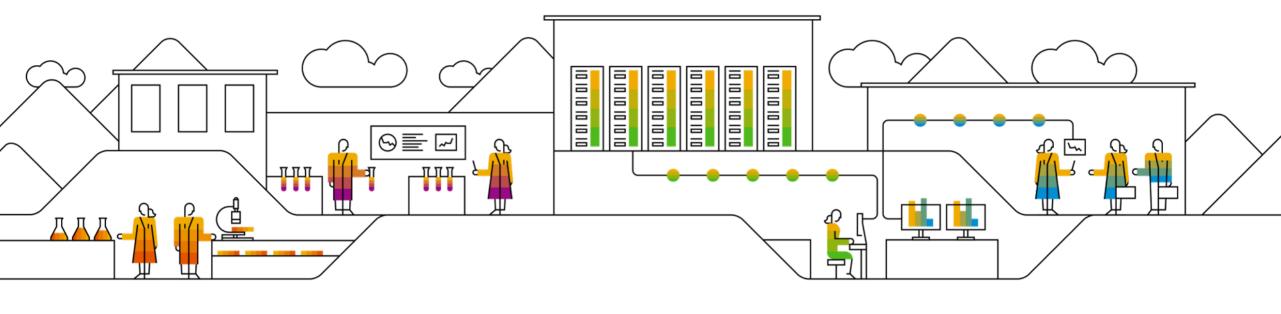

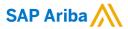

# **Settings For Quality Notification Collaboration With INPEX**

**Supplier Training Guide** 

**PUBLIC** 

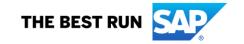

### Introduction

- INPEX uses quality notifications (notis) to advise suppliers that the goods do not meet the quality standards required
  or to advise suppliers of receipting discrepancies encountered during the Purchase order Receipting process.
- Suppliers use quality notifications as a record to provide instructions on how the issue is being resolved such as uploading missing quality certifications or submitting information about additional shipments.
- This document outlines the settings required on the Supplier's Ariba Network account to enable the processing of Quality notification collaboration with INPEX.

# **Quality Notification settings (to receive notifications via Ariba)**

Prerequisite: Login as the Administrator User into your SAP Business Network (previously Ariba Network) Account.

- You can access Quality Collaboration screens by clicking Quality on the main menu.
- Select **Settings** to confirm email for quality notifications, quality collaboration types and events.

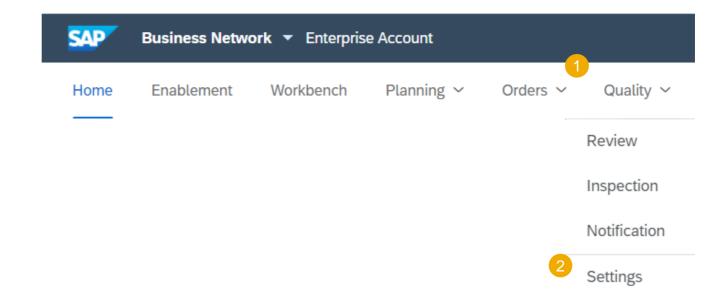

## **Quality Notification settings**

### **Edit Quality Email Notifications**

### From the Quality Settings Screen:

- 1. Click **Edit** to enter Edit mode.
- 2. Select rule level "Separate rules for each customer".
- Choose + Add Customer. Lookup "INPEX Australia" and Add.
- 4. Choose the Quality Notifications.
- 5. Choose both Notification types
- Choose all Events for the Quality Notifications
- 7. Click on **Submit** to save the changes.

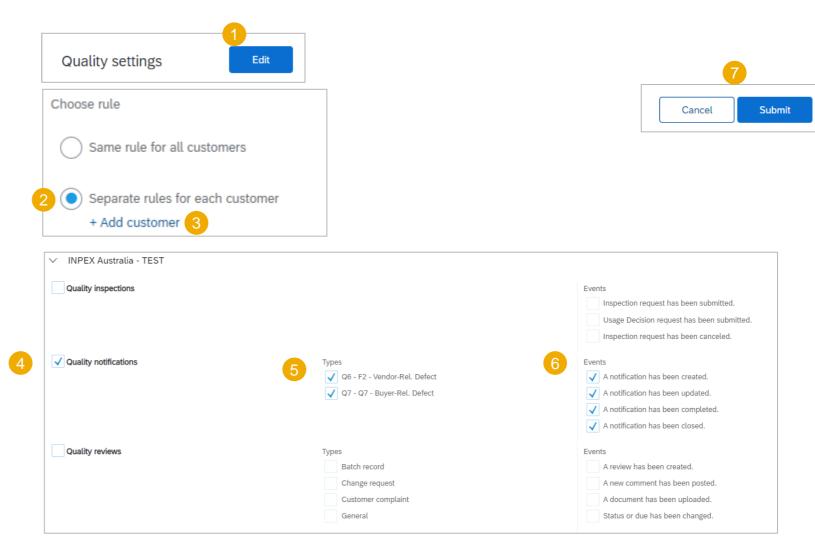

## **Quality Notification settings**

### **Example email notification**

Attached is an example email sent by Ariba to Supplier based on a Quality notification (Noti) submitted by INPEX.

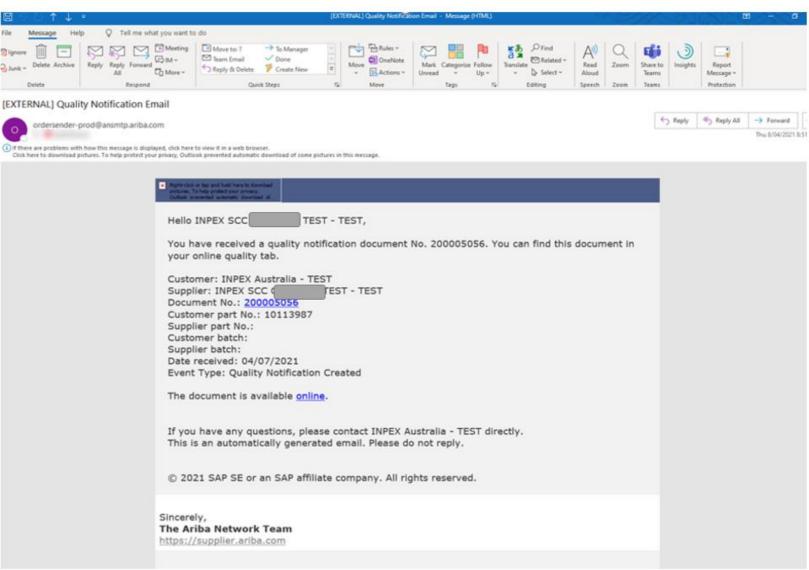

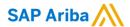

#### Follow us

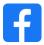

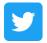

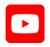

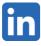

### www.sap.com/contactsap

© 2021 SAP SE or an SAP affiliate company. All rights reserved.

No part of this publication may be reproduced or transmitted in any form or for any purpose without the express permission of SAP SE or an SAP affiliate company.

The information contained herein may be changed without prior notice. Some software products marketed by SAP SE and its distributors contain proprietary software components of other software vendors. National product specifications may vary.

These materials are provided by SAP SE or an SAP affiliate company for informational purposes only, without representation or warranty of any kind, and SAP or its affiliated companies shall not be liable for errors or omissions with respect to the materials. The only warranties for SAP or SAP affiliate company products and services are those that are set forth in the express warranty statements accompanying such products and services, if any. Nothing herein should be construed as constituting an additional warranty.

In particular, SAP SE or its affiliated companies have no obligation to pursue any course of business outlined in this document or any related presentation, or to develop or release any functionality mentioned therein. This document, or any related presentation, and SAP SE's or its affiliated companies' strategy and possible future developments, products, and/or platforms, directions, and functionality are all subject to change and may be changed by SAP SE or its affiliated companies at any time for any reason without notice. The information in this document is not a commitment, promise, or legal obligation to deliver any material, code, or functionality. All forward-looking statements are subject to various risks and uncertainties that could cause actual results to differ materially from expectations. Readers are cautioned not to place undue reliance on these forward-looking statements, and they should not be relied upon in making purchasing decisions.

SAP and other SAP products and services mentioned herein as well as their respective logos are trademarks or registered trademarks of SAP SE (or an SAP affiliate company) in Germany and other countries. All other product and service names mentioned are the trademarks of their respective companies.

See www.sap.com/trademark for additional trademark information and notices.

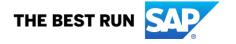